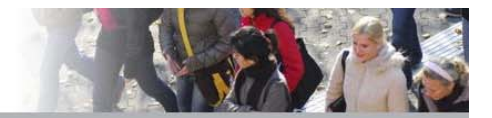

# **Literaturrecherche in Fachdatenbanken Ein Kurzleitfaden des Fachbereiches "Pädagogik und Rehabilitation bei intellektueller Beeinträchtigung"**

## Inhaltsverzeichnis

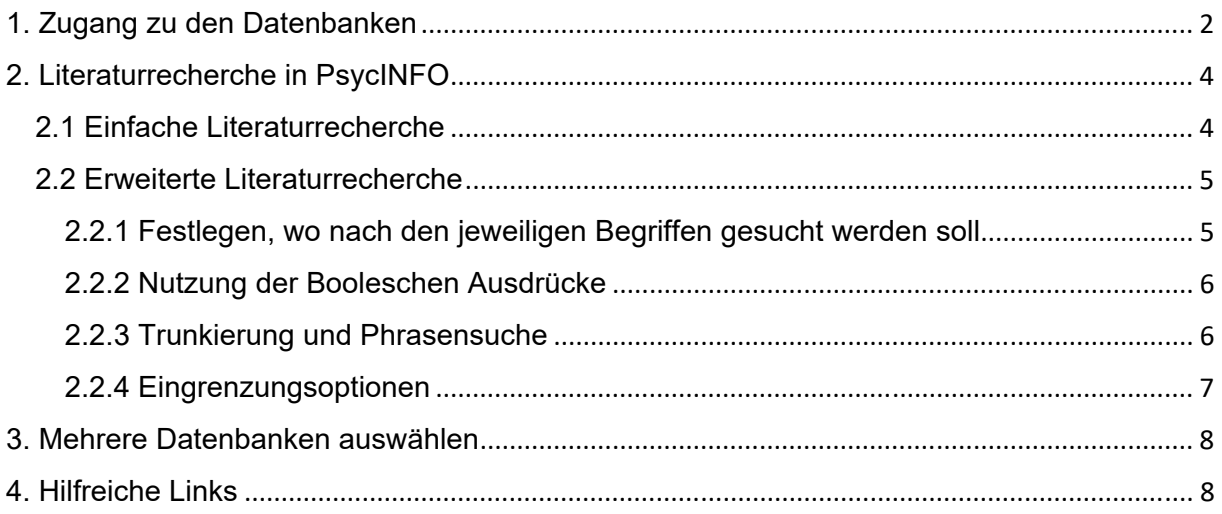

#### 1. Zugang zu den Datenbanken

Gehen Sie auf die Seite der Universitätsbibliothek (https://www.ub.tu-dortmund.de/), anschließend auf "Literatursuche".

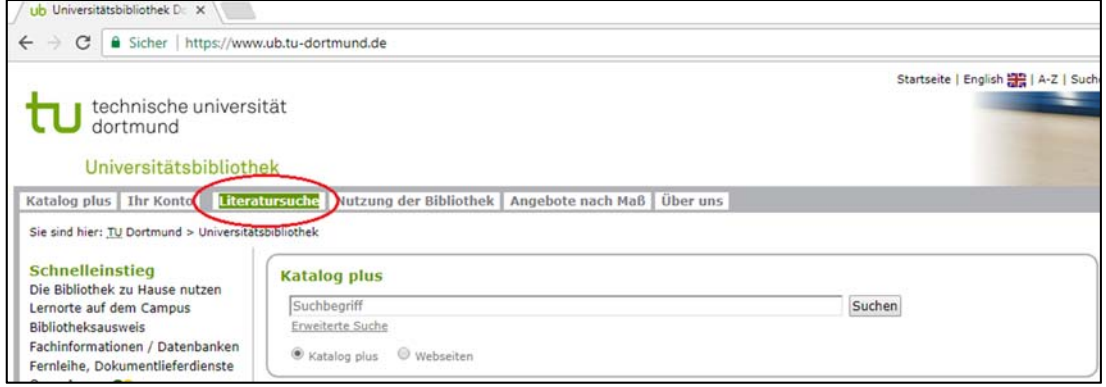

Im "**Katalog plus**" der Universitätsbibliothek sind bereits zahlreiche Werke enthalten. Der Katalog ist jedoch nicht vollständig; für eine effektive Literaturrecherche ist also das Hinzuziehen der Fachdatenbanken notwendig.

Die Datenbanken finden Sie unter "Fachspezifisch".

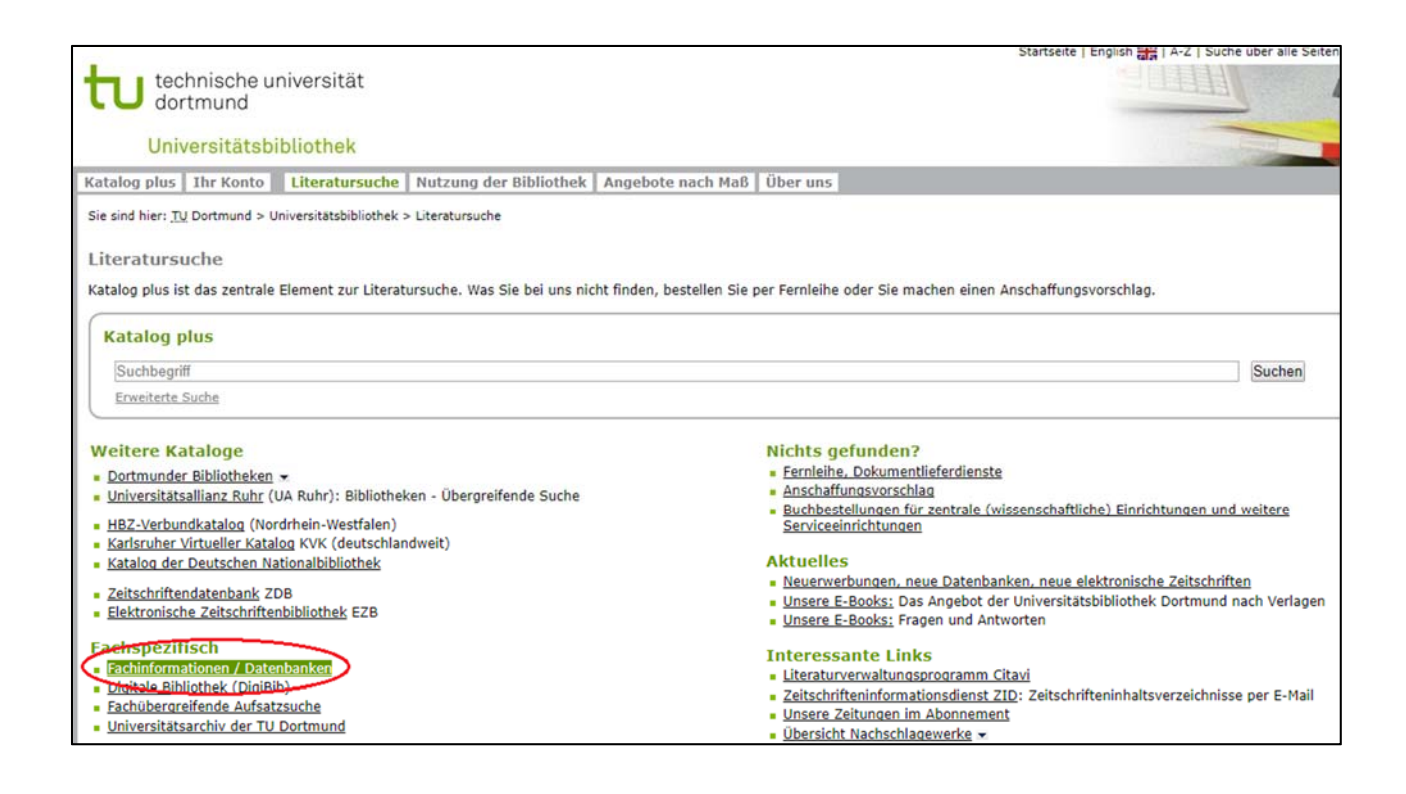

Anschließend können Sie Ihren Fachbereich für die Literaturrecherche auswählen, z.B. "**Rehabilitationswissenschaften**".

Die meisten Fachdatenbanken sind nicht außerhalb des Campus' zu erreichen, im Gegensatz zum "Katalog plus" der Unibibliothek. Für die Nutzung der Datenbanken von zuhause siehe Info auf der Homepage der Unibibliothek (www.ub.tu-dortmund.de/service/zugangvonaussen.html).

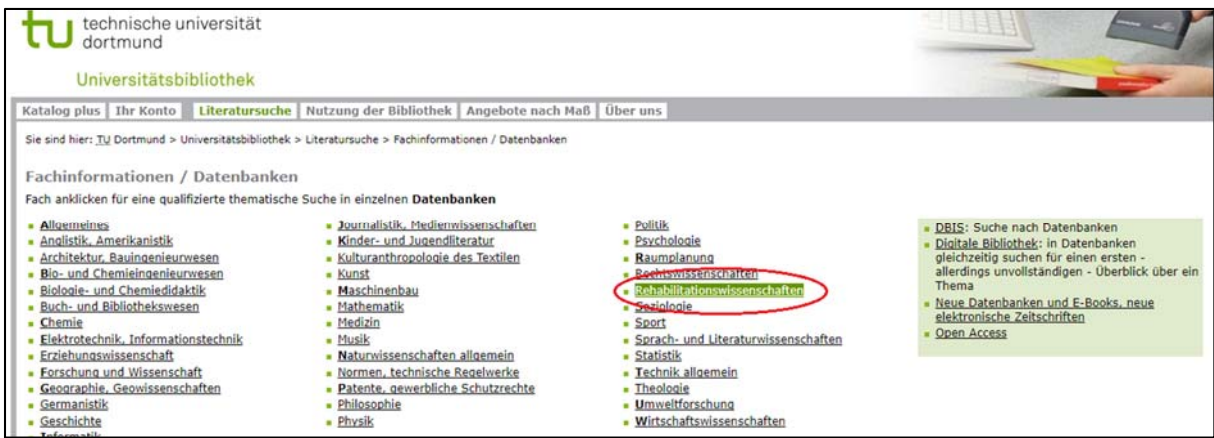

Es öffnet sich eine Liste mit verschiedenen Datenbanken. Eine Beschreibung der Datenbanken finden Sie unter "**Info**".

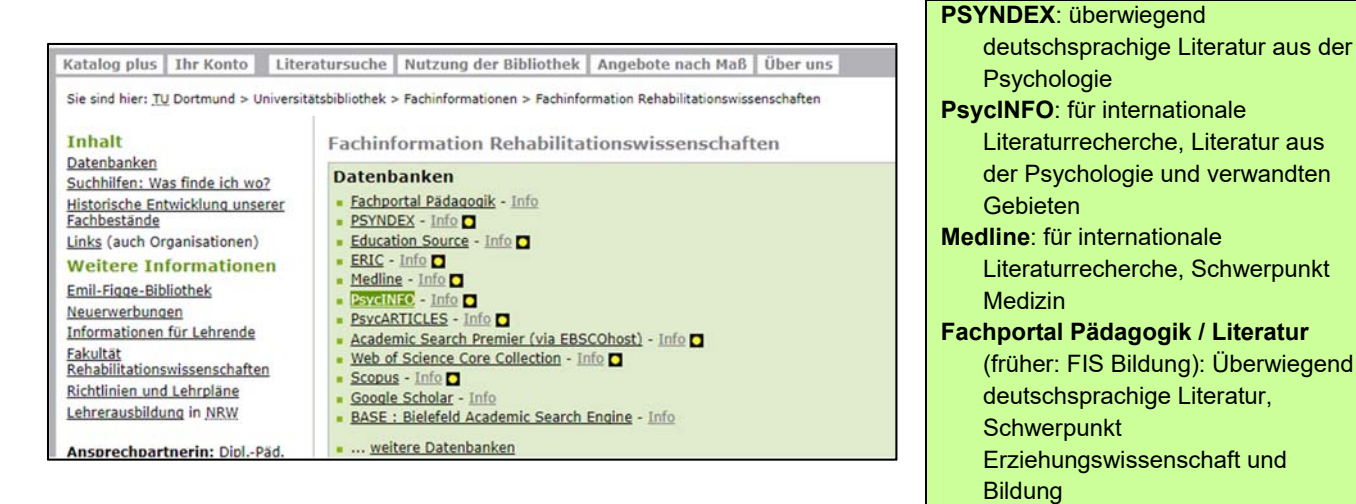

Beim Anklicken einer Datenbank, beispielsweise **PsycINFO**, werden Sie zum EBSCOhost weitergeleitet. Sie können nun mit der Literaturrecherche beginnen.

Der **EBSCOhost** ist eine Oberfläche, über die viele Datenbanken laufen. In der Regel funktionieren alle Datenbanken-Oberflächen sehr ähnlich.

## 2. Literaturrecherche in PsycINFO

## 2.1 Einfache Literaturrecherche

Im EBSCOhost können Sie oben rechts die Sprache ändern.

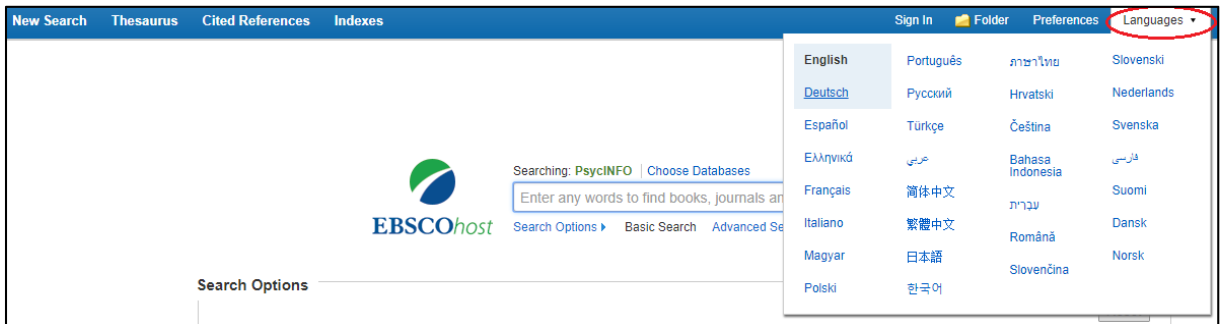

Nun können Sie den Suchbegriff in das Suchfeld eingeben.

Beispielsweise möchten Sie zum Themenbereich "Aggressives Verhalten von Menschen mit intellektueller Beeinträchtigung (sog. geistige Behinderung)" recherchieren. Um sich einen allgemeinen Überblick über unterschiedliche Themen im Kontext der intellektuellen Beeinträchtigung zu verschaffen, können Sie erst einmal lediglich mit einem Suchbegriff beginnen. In diesem Fall wäre ein Beispiel für einen Suchbegriff *intellectual disability* (für *intellektuelle Beeinträchtigung*).

Da die Datenbank PsycINFO eine Datenbank für die internationale Literaturrecherche ist, folglich überwiegend englischsprachige Literatur enthält, bietet sich hier die Suche mit englischen Begriffen an. Deutschsprachige Suchbegriffe würden lediglich zu deutschsprachiger Literatur führen, die Trefferzahl würde entsprechend gering ausfallen. Außerdem: Denken Sie daran, dass auch eine Suche mit verschiedenen Synonymen hilfreich sein kann! Hierfür bietet es sich an, vor der Recherche eine Mindmap zu erstellen, um thematisch zielführende Suchergebnisse zu erhalten.

Es werden rund 38000 Treffer<sup>1</sup> ausgespuckt. Die Suchergebnisse sind also sehr umfangreich, zudem enthalten sie viele unbrauchbare Treffer. Für eine effektivere Literaturrecherche bietet sich daher die erweiterte Literaturrecherche an, insbesondere da Sie im Suchbeispiel das Thema bereits eingegrenzt haben. Hier besteht die Möglichkeit, die Trefferergebnisse sinnvoll einzuschränken.

<sup>&</sup>lt;sup>1</sup> Die Trefferzahlen für die Suchbeispiele beziehen sich auf die exemplarische Suche vom Zeitpunkt der Erstellung des Leitfadens. Ggf. können sich diese laufend verändern; eine erneute Suche mit identischen Schlagwörtern zu einem späteren Zeitpunkt könnte also durch die Zunahme von Publikationen zu anderen (mehr) Ergebnissen führen.

#### 2.2 Erweiterte Literaturrecherche

Um zum Suchmodus "**Erweiterte Suche" ("Advanced search")** zu gelangen, klicken Sie auf gleichnamigen Button unter dem Suchfeld.

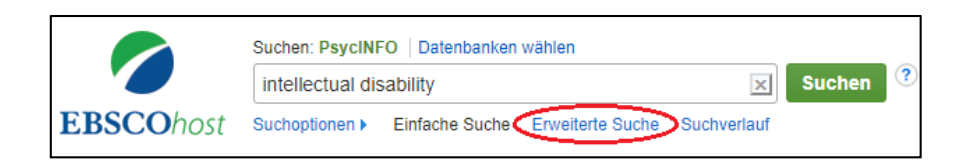

Sie können nun weitere Suchbegriffe eintragen und den Suchbegriff *intellectual disability* mit dem Begriff *aggression* (*intellectual disability* AND *aggression*) verknüpfen. Somit minimiert sich die Trefferanzahl auf 1110 Ergebnisse.

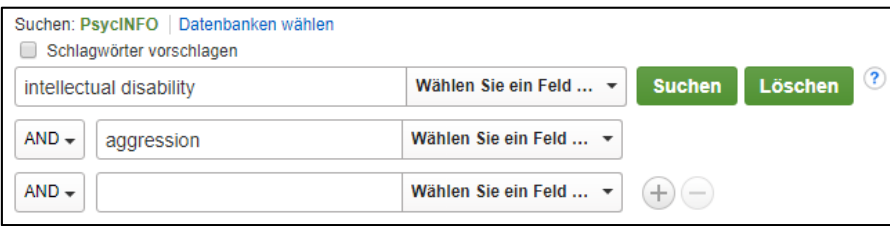

Um die Suche besser einzugrenzen, stehen Ihnen verschiedene Möglichkeiten zur Verfügung:

- Festlegen, wo nach den jeweiligen Begriffen gesucht werden soll
- Nutzung der Booleschen Ausdrücke
- Trunkierung und Phrasensuche
- Eingrenzungsoptionen

## 2.2.1 Festlegen, wo nach den jeweiligen Begriffen gesucht werden soll

Um die Suche weiter einzuschränken, können Sie im Feld rechts neben den Suchzeilen festlegen, ob der Suchbegriff z.B. im Titel, in der Zusammenfassung (AB Abstract) vorhanden sein soll.

Sie können auch mithilfe eines Schlagwortes (SU Subject) oder – soweit bekannt – mithilfe des Namens des Autors (AU Autor) oder des Zeitschriftentitels (SO Quelle) suchen.

Schlagwörter beschreiben den Inhalt eines Werkes. Sie müssen demnach nicht in der Literatur wortlautgetreu vorhanden sein, im Gegensatz zum Stichwort, welches immer im Titel des Werkes enthalten sein muss. Für die inhaltliche Literaturrecherche bietet sich also eher die Schlagwortsuche an.

Bisher enthalten die Suchergebnisse alle Werke, in welchen **irgendwo** (z.B. auch irgendwo im **gesamten Text**!) die Suchbegriffe auftauchen.

Da es im Beispiel um Menschen mit intellektueller Beeinträchtigung (sog. geistige Behinderung) geht, stellen Sie die Bedingung, dass *intellectual disability* im Titel vorkommen soll. Grob soll es im Zusammenhang mit Aggression stehen, also legen Sie fest, dass *aggression* in der Zusammenfassung auftaucht:

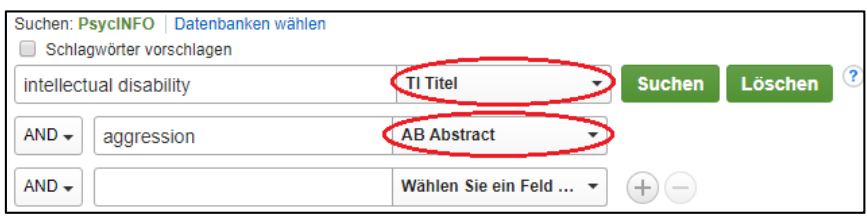

Die Trefferanzahl hat sich nun auf 215 reduziert.

## 2.2.2 Nutzung der Booleschen Ausdrücke

Mit den booleschen Ausdrücken AND, OR und NOT können Suchbegriffe verknüpft werden.

AND: Es wird nach Ergebnissen gesucht, die beide Suchbegriffe enthalten. OR: Es wird nach Ergebnissen gesucht, die entweder den einen oder den anderen Suchbegriff enthalten.

NOT: Es werden Ergebnisse ausgeschlossen, die den zweiten Begriff enthalten.

Beispiel: Ein Synonym für *intellectual disability* ist *mental retardation*. Verknüpfen Sie die Begriffe also folgendermaßen:

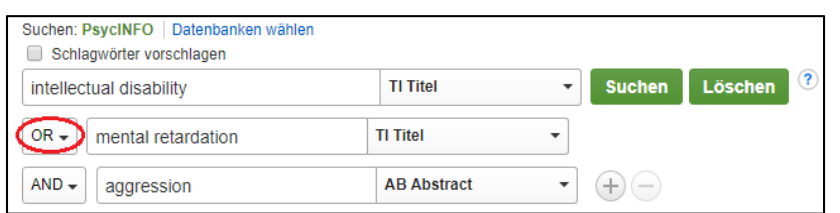

**Hinweis**: Die booleschen Operatoren können auch direkt in eine Suchzeile mit den zu verknüpfenden Begriffen geschrieben werden. Außerdem: Mehrere Begriffe in einer Suchzeile werden automatisch mit AND verknüpft. Im Suchbeispiel: *intellectual disability* werden als *intellectual AND disability* gesucht.

## 2.2.3 Trunkierung und Phrasensuche

**Trunkierung**: Ist die Schreibweise des Suchbegriffs nicht klar oder soll gleichzeitig nach mehreren einander ähnlichen Begriffen gesucht werden, kann das \* als Platzhalter (für beliebig viele Zeichen) verwendet werden. Suchen Sie also mit *aggressi\**, so wird nach *aggression*, *aggressive*, *aggressiveness* etc. gesucht.

Sowohl die booleschen Ausdrücke als auch Trunkierung und Phrasensuche funktionieren in nahezu allen Datenbanken und -oberflächen genauso.

**Phrasensuche**: Sollen Begriffe als feststehende Phrase gesucht werden, kann das Anführungszeichen verwendet werden. Um im Suchbeispiel sicherzustellen, dass nach den zusammenstehenden Begriffen intellectual disability oder mental retardation gesucht wird, setzen Sie diese jeweils in Anführungszeichen:

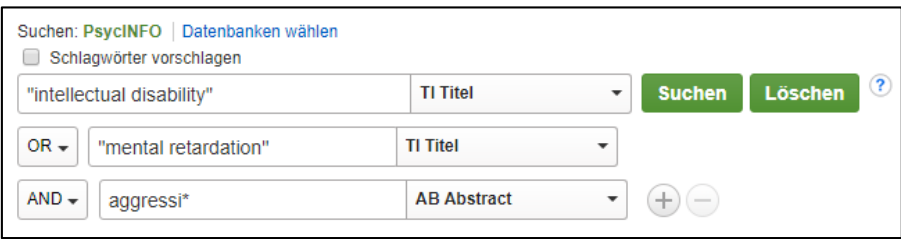

#### 2.2.4 Eingrenzungsoptionen

Eine weitere Möglichkeit, um die Suchergebnisse gezielt einzugrenzen, sind die Suchoptionen in der Spalte links neben den aufgeführten Treffern. (Die Suchoptionen sind datenbankgebunden, unterscheiden sich demnach bei den verschiedenen Datenbänken.) Die in der folgenden Abbildung markierten Suchthemen sind besonders hilfreich, trotzdem lohnt es sich auch, die anderen in den Blick zu nehmen.

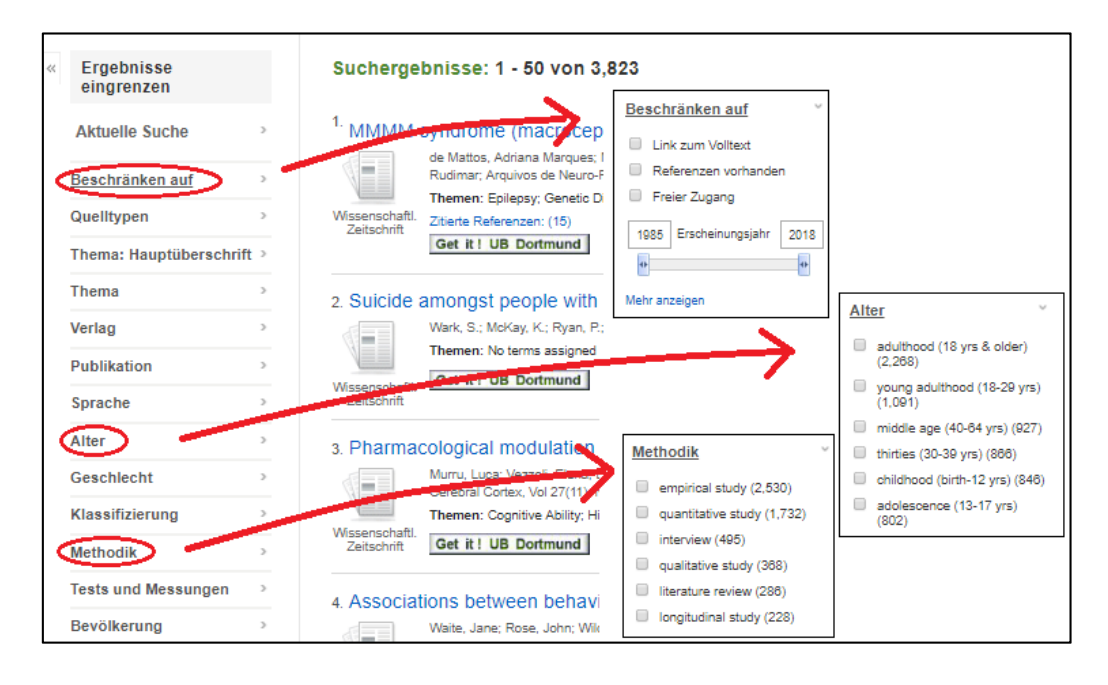

**Beschränken auf**: Hilfreich zur Beschränkung auf einen Erscheinungszeitraum **Alter**: Spezifizierung auf ein inhaltlich relevantes Alter **Methodik**: Bestlegung auf beispielsweise qualitative oder quantitative Studien

#### 3. Mehrere Datenbanken auswählen

Es ist mit dem EBSCOhost möglich, in verschiedenen Datenbanken gleichzeitig zu suchen. Dafür gehen Sie auf das Feld "Datenbanken wählen" über der Suchzeile.

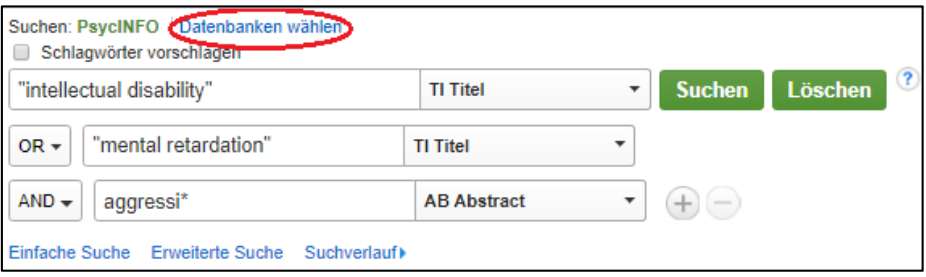

Es öffnet sich ein Fenster, in dem die Datenbanken ausgewählt werden können, in welchen ebenfalls gesucht werden soll.

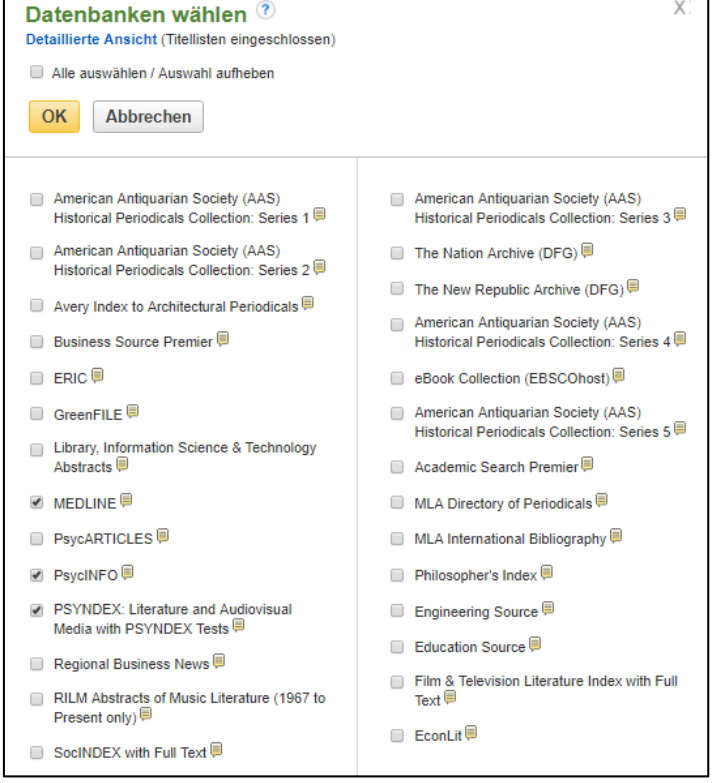

#### Und nun: Viel Spaß bei der Literaturrecherche!

#### 4. Hilfreiche Links

Hilfe zur Einrichtung des VPN Client der Universitätsbibliothek: https://www.ub.tu-dortmund.de/service/zugangvonaussen.html